## Assembler error messages

- error messages follow the line they are found on
- error messages are defined in lab manual Appendix

Error messages generated during an assembly may originate from the assembler or from a higher level language such as C (many assemblers are written in C) or from the operating system environment. Assembler-generated messages may be of two forms:

#### 1. \*\*\*\*\*\* ERROR xxx -- nnnn

where xxx is the number of the error (defined in the lab manual), and nnnn is the number of the line where the previous error occurred.

Errors indicate that the assembler is unable to interpret or implement the intent of a source line.

2. \*\*\*\*\*\* WARNING xxx -- nnnn

where xxx is the number of the error (defined in the list in this appendix), and nnnn is the number of the line where the previous error occurred.

Warnings may indicate possible recoverable errors in the source code, or that a more optimal instruction format is possible.

# Debugger error messages

- You will usually get an error message if the PC is not correctly set to where your assembly code begins. A typical error is to forget the ORG statement and start your program at \$0.
- "Exception vector 8 at <address>" is a very common error message. It usually comes from trying to execute a memory location containing 4E72. This is usually because the PC is not set correctly for your code or you are attempting to execute instructions from memory beyond the end of your program.
- You might get a blank screen while exiting the debugger. Type a Control-C followed by a control-Z. This is an internal debugger error and you might get a message like "Fatal Error: internal debugger error, segmentation violation." which you should not worry about. Problems of this type should be reported to the TA's.
- If you forget to set your environmental variable to the proper terminal type you will get the following error message: "Error: unable to open fast alpha output device" This can also occur when trying to use vi.

You can set your environmental variable using the command "setenv TERM vt100" Typically you will this error message when logged in remotely.

## Network Use:

When you are connecting across the network via fiber optics or modem the terminal type needs to be verified and changed as appropriate. It is a smart idea to check your assumed terminal type immediately after you login. To do this type **env** and the machine should respond with a message like

```
[5] % env 
HOME=/users/merat 
PATH=/bin:/usr/bin:/usr/contrib/bin:/usr/local/bin:
/usr/hp64000/bin 
LOGNAME=merat 
SHELL=/bin/csh 
MAIL=/usr/mail/merat 
TZ=EST5EDT 
TERM=unknown
```
The **TERM=unknown** indicates that the system does not know what your terminal type is. When you are connected to the Kern Lab through CWRUnet (either fiber optic or modem) you need to make sure that your terminal type has been set to **TERM=vt100**. You can do this by typing

#### **[5] % setenv TERM vt100**

This enables the vi editor and the debugger screens to work properly with your terminals. If you are interested, the vi editor and the debugger also support vt220 terminals and Hewlett-Packard 700/92 and 700/94 terminals.

You should immediately suspect that something is wrong with the TERM variable when your keys do not work properly. Keys with lots of problems are the backspace (delete) key and cursor keys. The DELETE key is very trickly; many terminal emulation programs will have a command or switch of the form MAP DEL-->BS which maps the delete command onto your keyboard backspace key. This option is also present in the CWRUnet software. Check this option if you have problems.

You may need to occasionally kill a UNIX process such as the debugger when you get into an infinite loop. You can only kill processes you have created.

At the bottom of the debugger window you will see

 Breakpoint Debugger Expression File Memory Program Symbol Window Execution HP-UX Shell Macro Option Pause Quit Level Directory ?(Help

Typing the command

**D**ebugger **H**P-UX\_Shell

will open a Unix subshell with the following prompt: > snowhite 3:

You can respond with > snowhite 3: ps -ef to determine what processes are running and what their ID's are. This will typically result in something like

UID PID PPID C STIME TTY TIME COMMAND merat 23604 23602 5 14:05:13 ttyu0 0:00 ps -f merat 23534 23533 0 14:04:03 ttyu0 0:02 -csh [csh] merat 23602 23601 0 14:05:06 ttyu0 0:00 /bin/csh -i merat 23601 23534 0 14:04:42 ttyu0 0:00 db68k exam1

where the db68k debugger process is the one you want to kill.

> snowhite 4: kill 23601 > snowhite 5: Stopped (tty output) > snowhite 7: Reset tty pgrp from 23534 to 23602 Closed.

This kills the debugger and reassigns the terminal i/o to your current shell.

# Common run-time errors on the 68000:

Note: You can only get run-time errors in the debugger

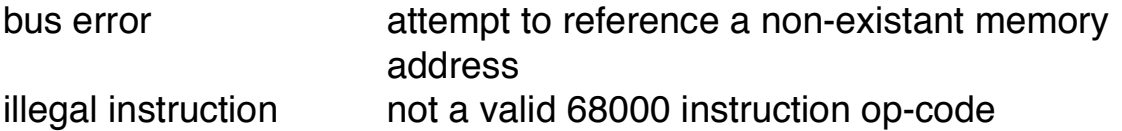

ODD ADDRESS ERRORS:

...

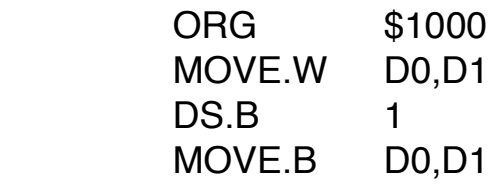

THERE ARE SEVERAL POTENTIAL PROBLEMS WITH THE ABOVE CODE:

- (1) The byte extension forces the second MOVE to start on an odd address boundary;
- (2) You should not intermix data and coded instructions. How does the 68000 know that the contents at the DS.B are data? if there is anything in the memory location it will be interpreted as a wrong instruction;

ANOTHER WAY OF GETTING ODD ADDRESS ERRORS:

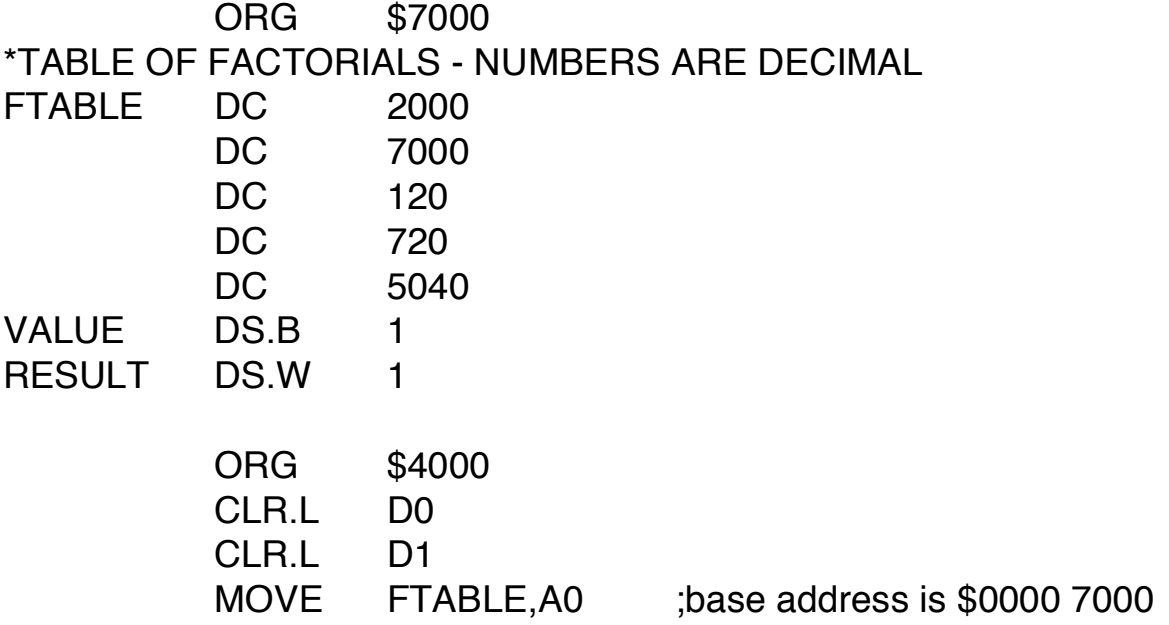

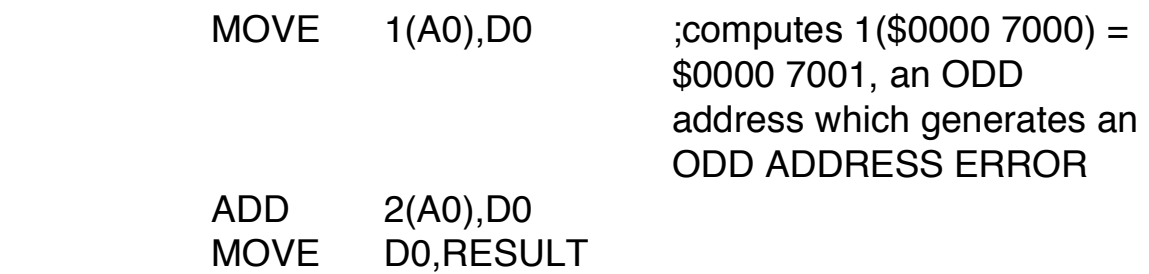

# Example program: JUMP TABLE

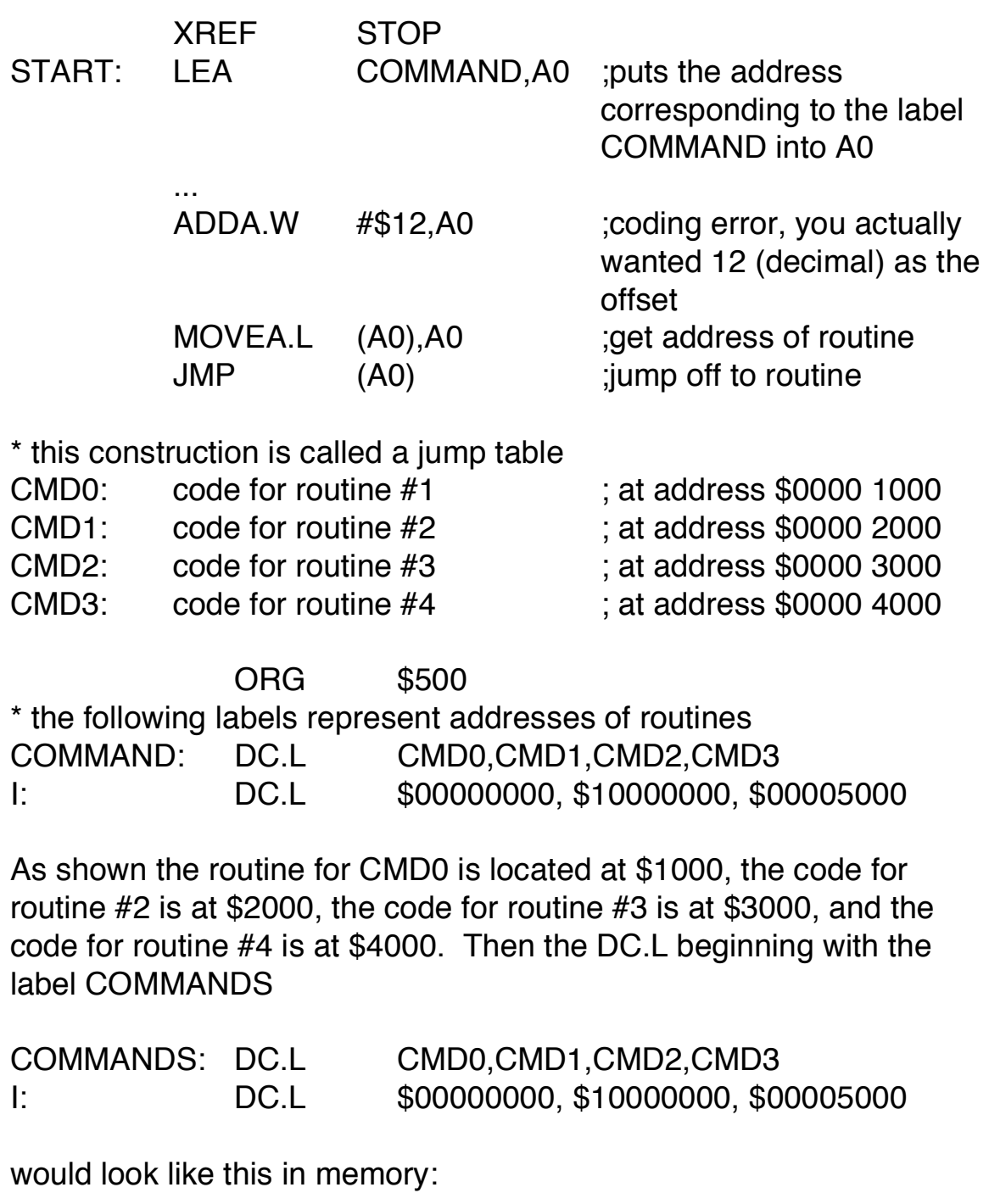

 address contents COMMANDS 00000500 00001000 address of CMD0 routine 00000504 00002000 address of CMD1 routine

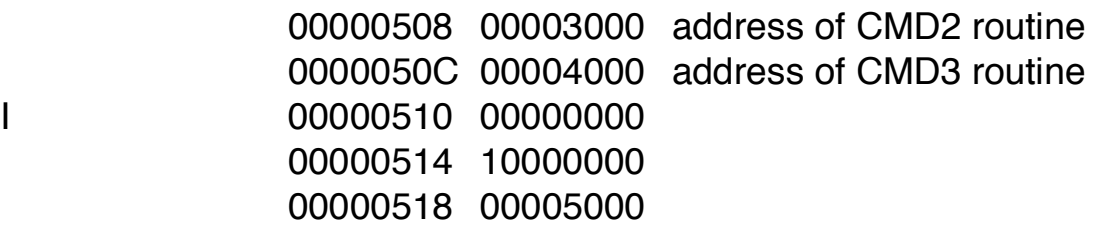

#### WHAT YOU WANTED THE PROGRAM TO DO:

- 1. You want to execute routine #3.
- 2. The LEA puts \$500 into A0 for use as a base address.
- 3. You wanted an ADDA.W  $#12, A0$  which would add  $12_{10} =$ \$C offset to the base address in A0 giving (A0)=\$50C.
- 4. The MOVEA.L (A0),A0 will fetch the long word at \$50C which is CMD3, the address of routine #3. This command leaves A0=\$00003000.
- 5. JMP (A0) will cause the PC to be set to \$00003000 and program execution will continue there.

#### WHAT ACTUALLY HAPPENS:

You typed ADDA.W #12,A0 in by mistake as shown

- 1. The LEA COMMAND,A0 instruction loads the same base address (\$500) into A0 as before.
- 2. The ADDA.W #\$12,A0 instruction adds the offset \$12 to the base address in A0 to make  $(A0) = $00000512$ .
- 3. MOVEA.L (A0),A0 puts the value \$0000 1000 into A0
- 4. JMP (A0) jumps to CMD1 rather than CMD3 as you were expecting and you don't know what is wrong!

If other data were at \$514 then an odd address error might have resulted instead. Suppose  $(\$514) = \$1005$ , then MOVEA.L (A0),A0 would have put \$00001005 into A0. JMP (A0) would have attempted to jump to \$0000 1005 and an odd address error would have resulted since an instruction cannot begin on an odd address.

### PROGRAMMING ERROR PROGRAM EXAMPLE

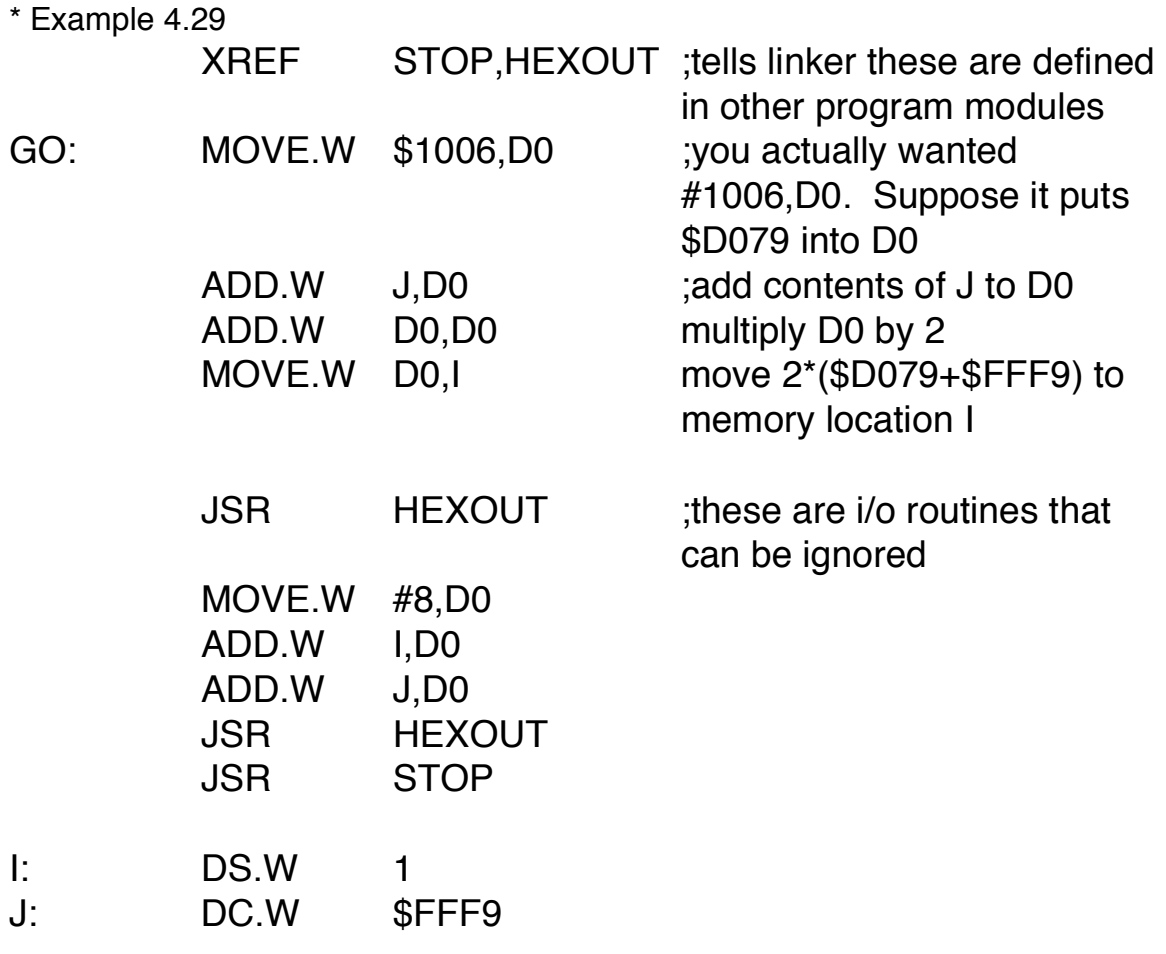

END

This error is insideous. The program assembles and runs but you put the wrong thing into D0.

\$1006 is the contents of a memory location

#1006 is a simple decimal number

# Kern Lab I/O Routines

In order to use these routines, the line:

include io.s

must be the first line of the user assembly code, and you must make the debugger load the file "lab3.com" by typing

### db68k -c lab3.com <your\_file\_name>

**HexIn** 

gets a hex number from the keyboard and stores its word-length value in D0.

Example:

## include io.s \_Main jsr HexIn move.w D0,num ;stores input word extending the set of the set of the set of the set of the set of the set of the set of the set of the set of t<br>The set of the set of the set of the set of the set of the set of the set of the set of the set of the set of<br>T

HexOut

the inverse of HexIn; it outputs the word in D0 as a hex number to the debugger screen, followed by a line feed.

Example:

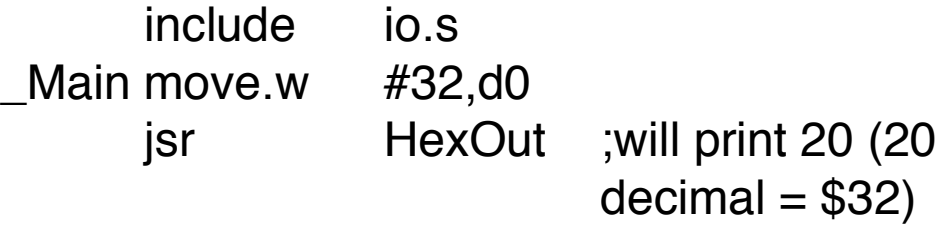

**HexOutLong** same as HexOut except that it prints the long word in D0

**PrintString** 

This routine requires the value in A0 to point to a string, a sequence of non-zero bytes (usually ASCII characters) followed by a zero byte that identifies the end. When it is called, this routine will print to the screen the string pointed to by A0.

The string can have special ASCII values such as \$0A for line feed or \$08 for backspace.

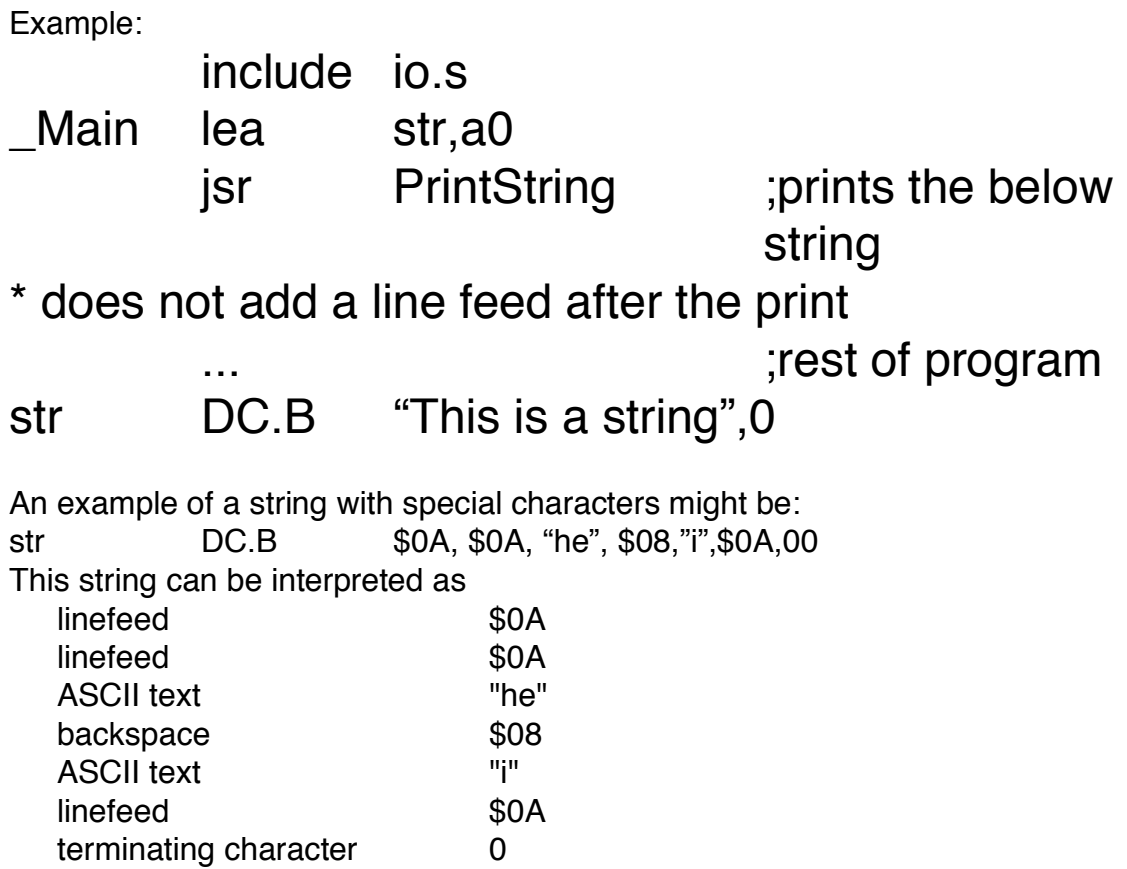

This string would print two blank lines followed by "he". The \$08 after "he" is a backspace so the e would be erased and replace by the "i" and a linefeed. The end result would be two blank lines, and "hi" on the next line. Anything else printed would go on the line after "hi".

## Using Polled I/O to Input From the Keyboard

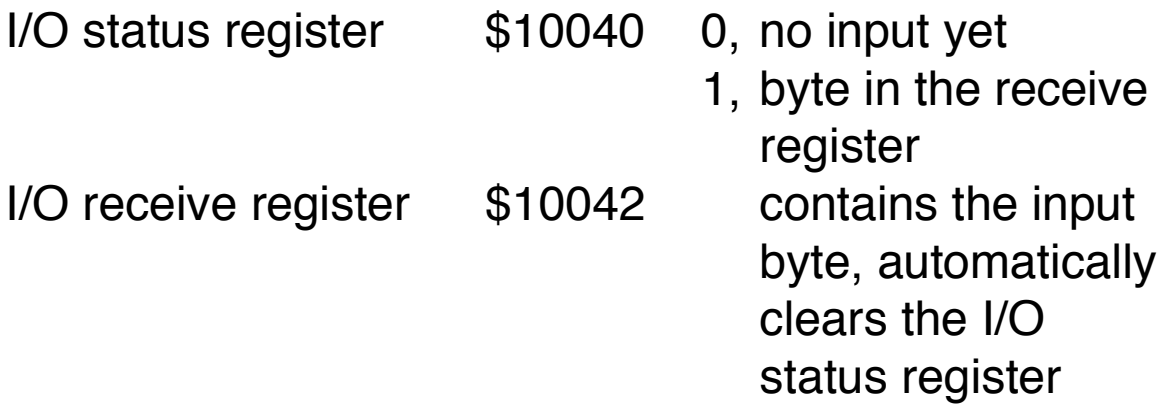

These routines require the ACIA.com file to be loaded into the debugger which is automatically done by lab3.com

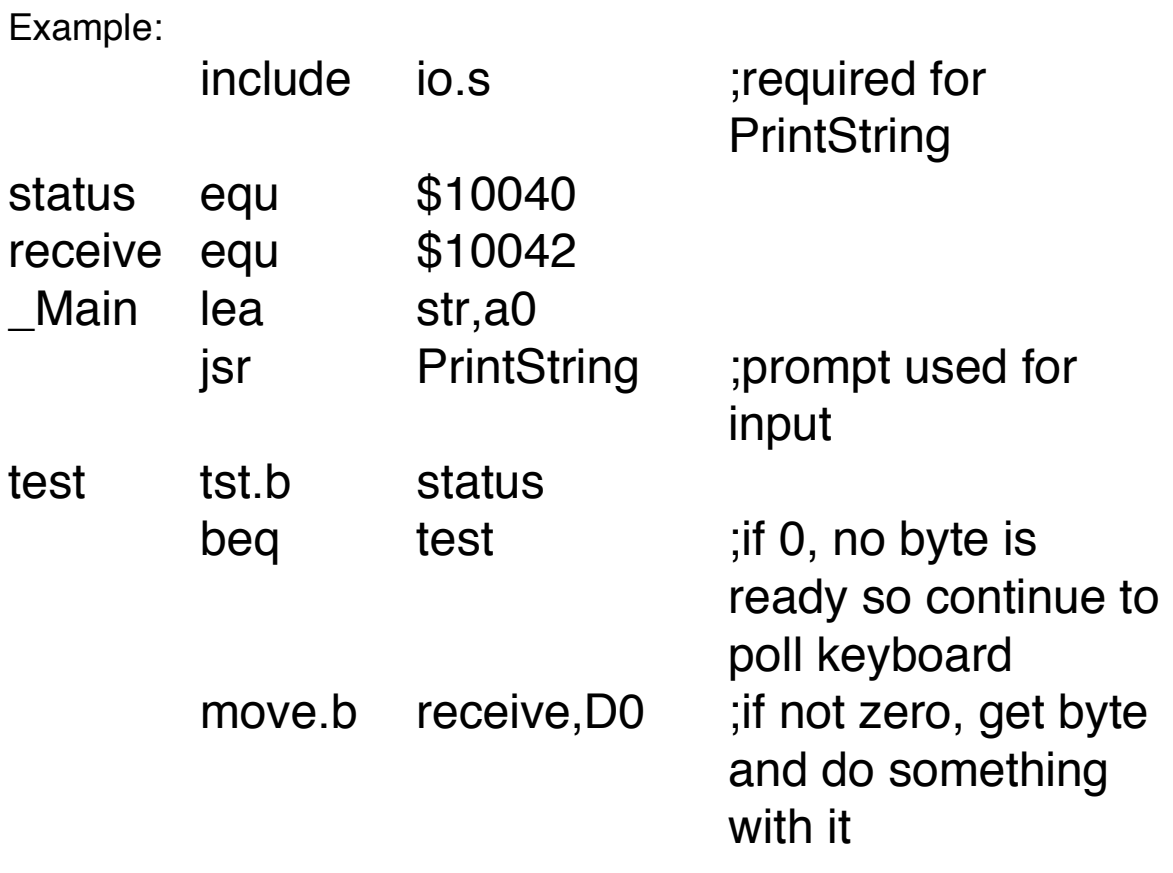

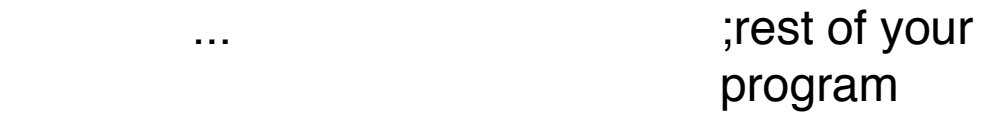

str DC.B "Type a letter:",0